## **Your Community Channel for**

## **Important Announcements**

## To Display and Use the Menu Screen

- 1. Press on your remote control.
- 2. Use the arrow keys to select a heading or submenu.
- 3. Press ( to select.
- 4. Press (XII) to close the main menu.

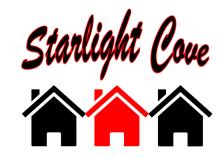

Access in 3 Simple Steps!

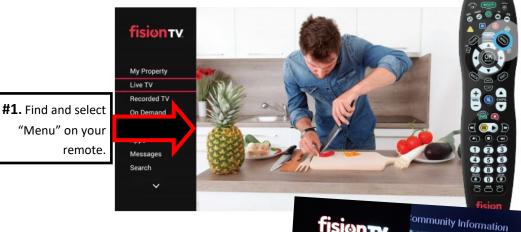

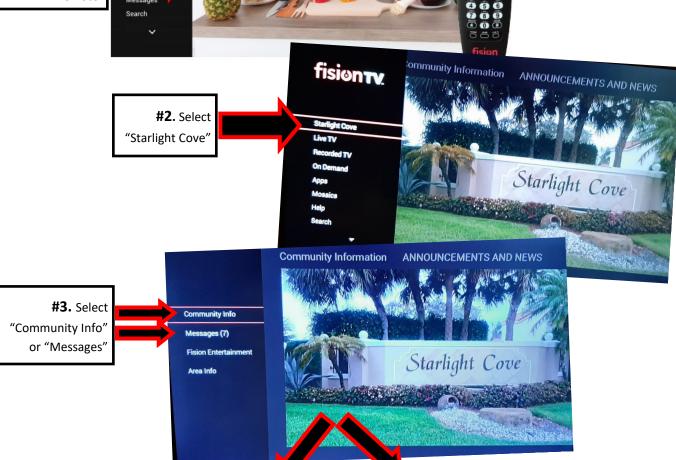

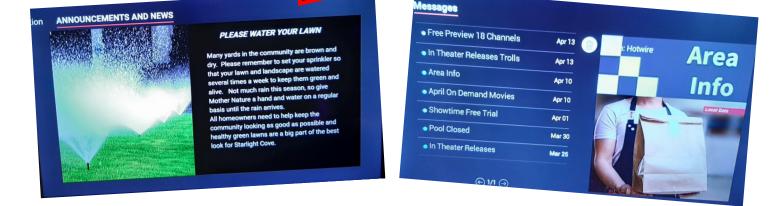